## <span id="page-0-0"></span>**O que fazer quando o produto é exibido na aba MIX DO CLIENTE mas não na aba TABELA?**

Produto: Pedido de Venda

**1-** Acessar o **Portal Admin.**

**2-** Ir em **cadastro** > **cadastro de usuário** > **fornecedores.**

**3-** Verificar se a aba **Somente meus fornecedores** está marcada. Caso ela esteja marcada, desmarcar a mesma, para que o produto apareça nas abas **MIX DO CLIENTE** e **TABELA.**

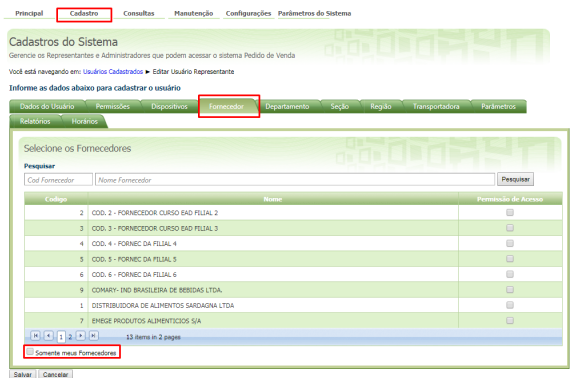

**4-** Realizar a **sincronização** e verificar o resultado.

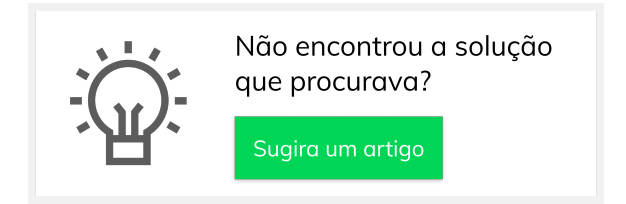

## Artigos Relacionados

- [Como configurar limite de dias](https://basedeconhecimento.maximatech.com.br/pages/viewpage.action?pageId=4653084)  [para mix de clientes?](https://basedeconhecimento.maximatech.com.br/pages/viewpage.action?pageId=4653084)
- [Como cadastrar Mix Ideal no](https://basedeconhecimento.maximatech.com.br/pages/viewpage.action?pageId=26674909)  [maxPedido?](https://basedeconhecimento.maximatech.com.br/pages/viewpage.action?pageId=26674909)
- [Como habilitar o Mix do cliente](https://basedeconhecimento.maximatech.com.br/pages/viewpage.action?pageId=4653215)  [que realizou compras em um](https://basedeconhecimento.maximatech.com.br/pages/viewpage.action?pageId=4653215)  [determinado período de](https://basedeconhecimento.maximatech.com.br/pages/viewpage.action?pageId=4653215)  [tempo?](https://basedeconhecimento.maximatech.com.br/pages/viewpage.action?pageId=4653215)
- [O que fazer quando o produto](#page-0-0)  [é exibido na aba MIX DO](#page-0-0)  [CLIENTE mas não na aba](#page-0-0)  [TABELA?](#page-0-0)
- [Como liberar aba do menu](https://basedeconhecimento.maximatech.com.br/pages/viewpage.action?pageId=4653843)  [Representantes a opção de](https://basedeconhecimento.maximatech.com.br/pages/viewpage.action?pageId=4653843)  [meta geral por Mix?](https://basedeconhecimento.maximatech.com.br/pages/viewpage.action?pageId=4653843)